## 工单**(**成品入库**)**报表**(RPT0120)**

说明: 预览或直接打印工单成品入库报表, 内容包括工单需求数量、工单成品入库余数及 其它资料。

## 栏位 :

- 1. 物品编号 :输入物品编号(单个或某一范围内的物品),以指定物品编号浏览/打印其工 单成品入库报表,报表只显示当前物品的工单情况。
- 2. 种类 :输入物品种类代码(单类或某一范围物品种类),以指定的物品种类浏览/打印工 单成品入库报表,报表只显示当前所属种类的物品工单情况。
- 3. 日期 :输入成品入库交易日期(某日或某一日期范围),以指定日期范围浏览/打印工单 成品入库报表,报表只显示当前交易日期的工单物品入库情况。
- 4. 生产中心 :输入生产中心代码(一个或某一范围),报表只显示当前生产中心的工单成 品入库情况。
- 资料排序:报表列位内容排序 物品编号: 此选项系统默认, 不必作选择。
- > 报表参数显示"选择"项:
	- 余数
		- 复选框不作选择 , 报表显示所有工单物品入库详细情况(己完成入库、未完 成入库工单);
		- 复选框作选择 ▽, 报表只显示未完成入库工单情况。
	- - 细节
		- 复选框不作选择 , 报表只显示工单物品入库交易的总数量;
		- 复选框作选择 ▽, 报表显示工单物品入库交易的详细情况。

## 功能按钮:

- 1)打印预览:预览工单成品入库报表 输入栏位条件后 -> 点击预览报表 -> 进入打印选项窗口 -> 点击"开始 (Start)" -> 进入浏览窗口(在此窗口也可以选择直接打印)
- 2)打印输出:直接打印输出工单成品入库报表 输入栏位条件后 - > 点击打印输出 - > 进入打印选项窗口 - > 选择所需打印格式(如 PDF、EXCEL 格式) -> 开始。

## 操作:

栏位输入可根据实际需要只输入其中一个或多个同时输入均可。如以交易日期预览 / 打印工 单物品入库详细报表,只需在"日期"栏位输入相关日期(其它栏位全部清空),然后选择 预览或输出即可。如下图:

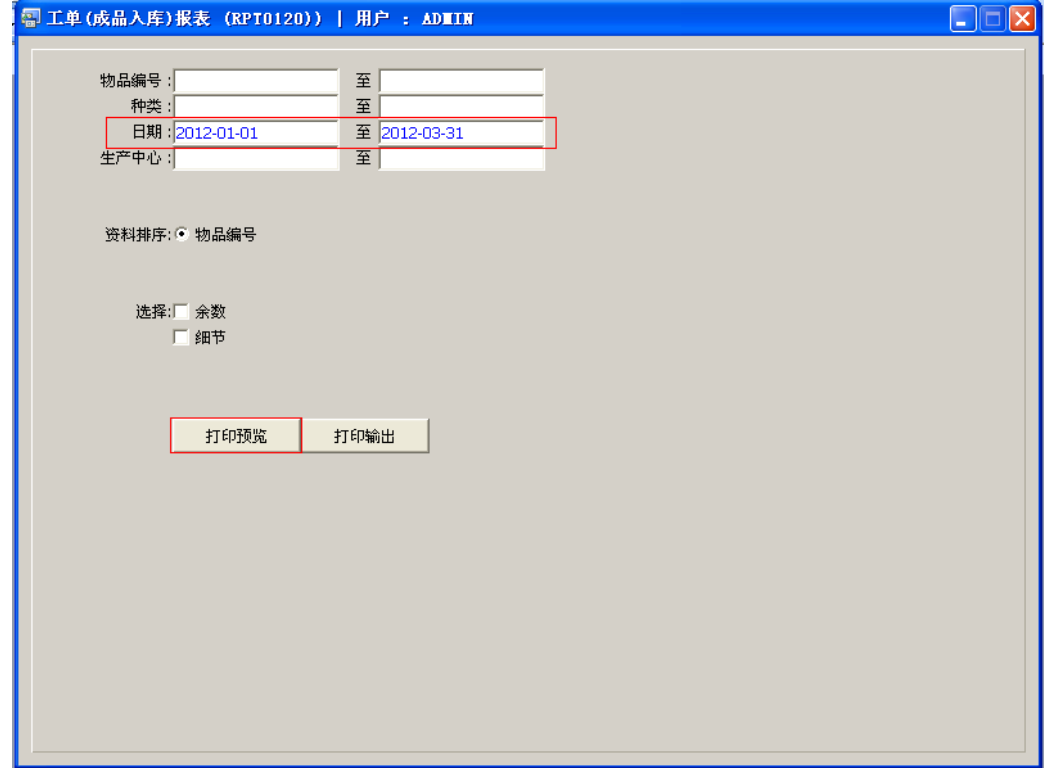

报表导出 EXCEL 格式方法请参考"物品请购单报表(RPT0117)"操作。